## **How to Perform a Disadvantaged Business Enterprise (DBE) Search for PENNVEST Funded Projects**

DBE supplier searches are performed through the Pennsylvania Department of General Services (DGS) website.

1. Go to the DGS Website:

<http://www.dgs.internet.state.pa.us/suppliersearch>

2. Click on the words "**Advanced Search**" in the blue bar (highlighted in yellow)

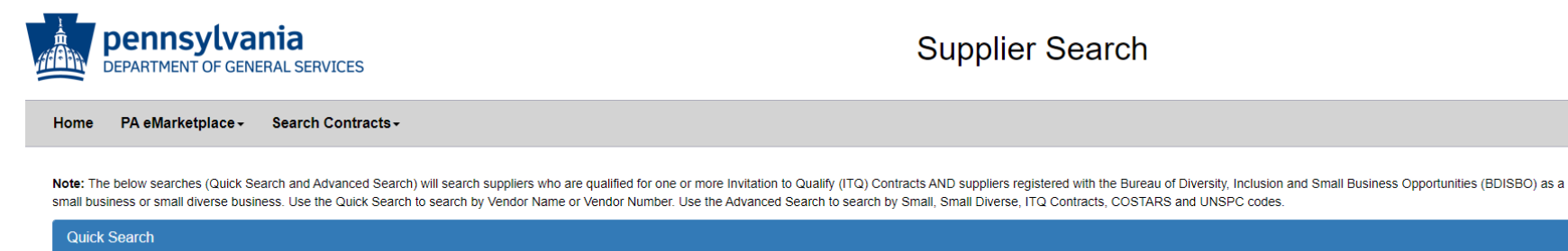

**Advanced Search** 

3. Leave the following fields blank:

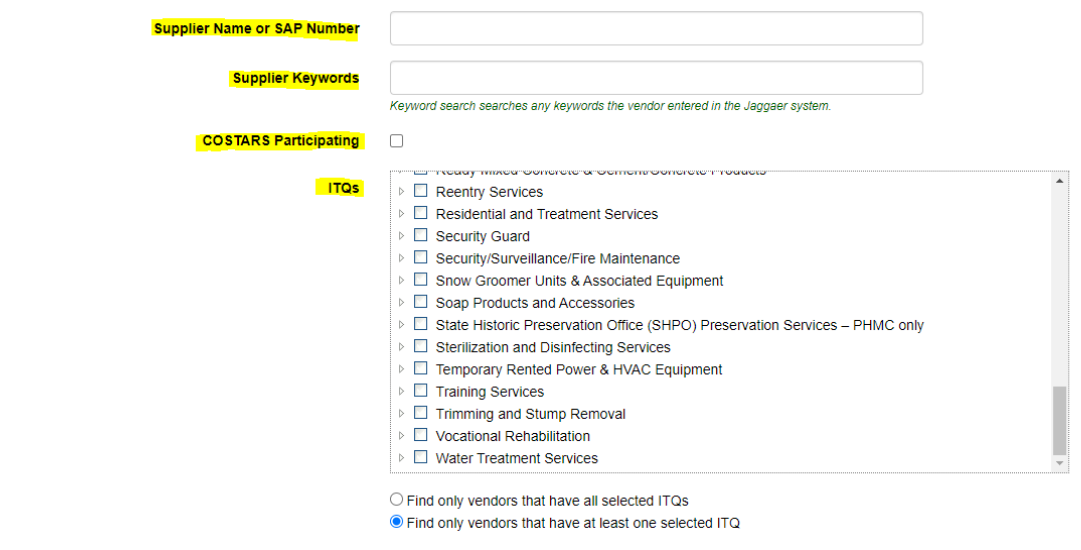

4. DBE searches should be performed to find prime contractors, construction subcontractors, services subcontractors, equipment venders (purchase or rental), and supply vendors. If the service/purchase/rental is estimated to be less than \$750,000, scroll through and select the project county and surrounding counties. If the service/purchase/rental is estimated to be greater than \$750,000, click on "Select all Counties." In either case toggle the radio button to "Find only vendors that service at least one selected County":

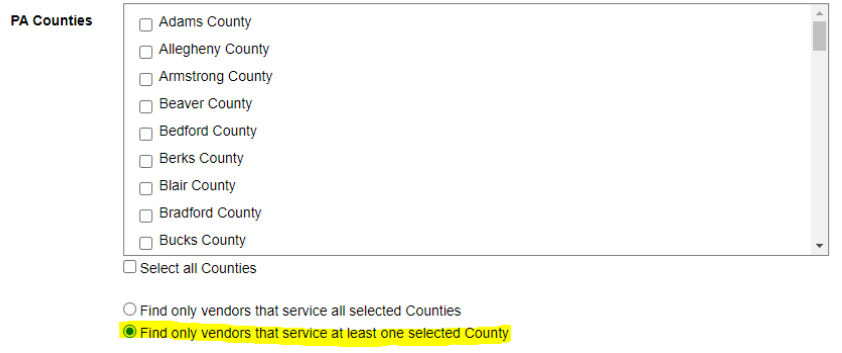

5. Under "Supplier Classifications" select **only "Minority Business Enterprise" and "Woman Business Enterprise**." Toggle the radio button to "Find only vendors that have at least one selected classification":

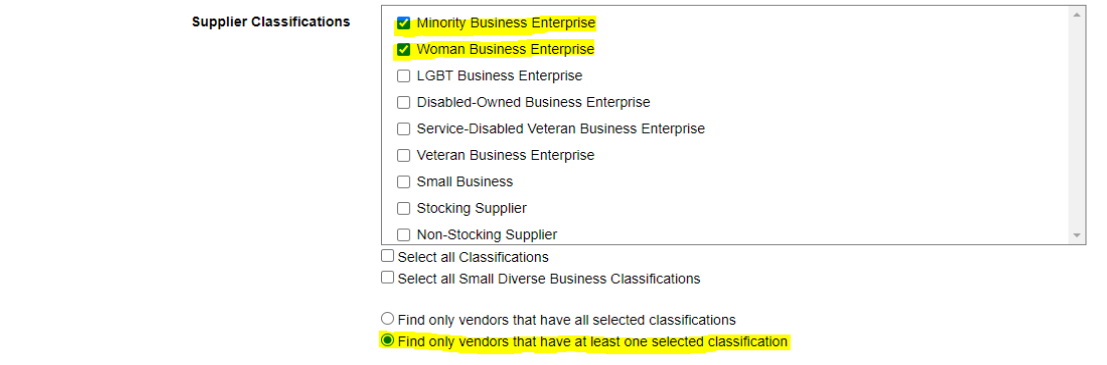

Searches should be performed by using the UNSPSC codes, so leave the "UNSPSC Description" field blank:

**UNSPSC Description** 

Type in any part of a UNSPSC code description to find vendors who have selected that UNSPSC code. ex: Landscaping will find vendors who have selected any UNSPSC code that has landscaping anywhere in the description. Click here to download the entire list in Excel format.

The UNSPSC code is an eight-digit number with the following hierarchy:

XX 00 00 00 – Segment X

XX YY 00 00 – Family Y

XX YY ZZ 00 – Class Z

XX YY XX QQ – Commodity Q

Let's work through an example. Let's say you need to find a supplier for thermal insulation. A quick scan of the results from a google search for "UNSPSC insulation code" shows two codes related to "insulation", namely 30140000 and 30141500. Each search engine may provide different results but will provide similar clues to the UNSPSC Codes that should be used. Within the UNSPSC Code Box expand Segment 30000000 and Family 30140000 by clicking on the expansion triangles and select the box(s) of applicable codes:

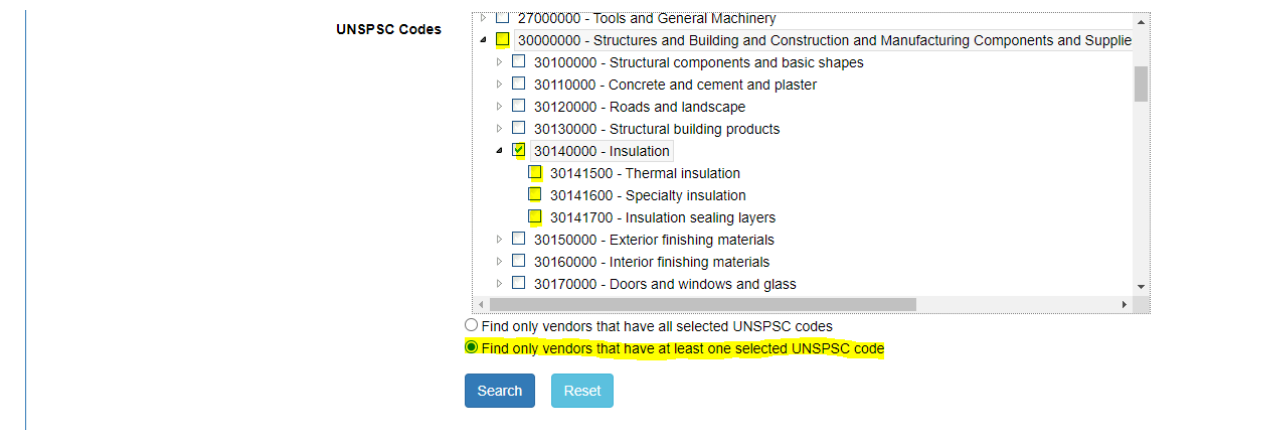

Run the Search with the more general, Family Code before getting specific with Class and Commodity codes. The number of hits in the search results will define how specific your final search will be:

- 1. *If you get a reasonable number of hits*, then the search is complete. **You must solicit all DBE firms identified through your search.**
- 2. *If you get a huge number of hits*, try unchecking 30140000 and get more specific by checking the box for "thermal insulation" instead. **You must solicit all DBE firms identified through your search.**
- 3. *If you get no results*, try expanding your search to a state-wide search. If your state-wide search yields a reasonable number of hits, then the search is complete. *If you get a huge number of hits*, try unchecking 30140000 and get more specific by checking the box for "thermal insulation" instead. **You must solicit all DBE firms identified through your search.**

However, there is a more methodical approach than doing a google search. If you are savvy with Excel, an alternative is to download the entire UNSPSC Excel table by clicking on the highlighted text and searching within Excel:

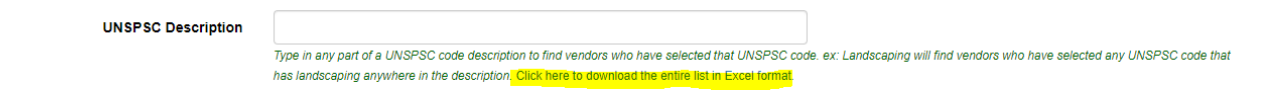

Let's download the Excel file and perform the search for codes related to thermal insulation as in the previous example. Here we created Column D in the downloaded table and searched for the word "insulation" in the description. The programming code in Column D beginning with cell D2 is:

```
=IF(ISNUMBER(SEARCH("insulation",$B2)),"Yes","") [Note: you can replace the word insulation with any search word or phrase]
```
The function's programming was copied all the way down to the bottom of Column D (hint: using <Ctrl> <Shift> <End> will take you to the bottom while <Ctrl> <Home> will return you to the top). Column D was then sorted in descending order to identify all the hits:

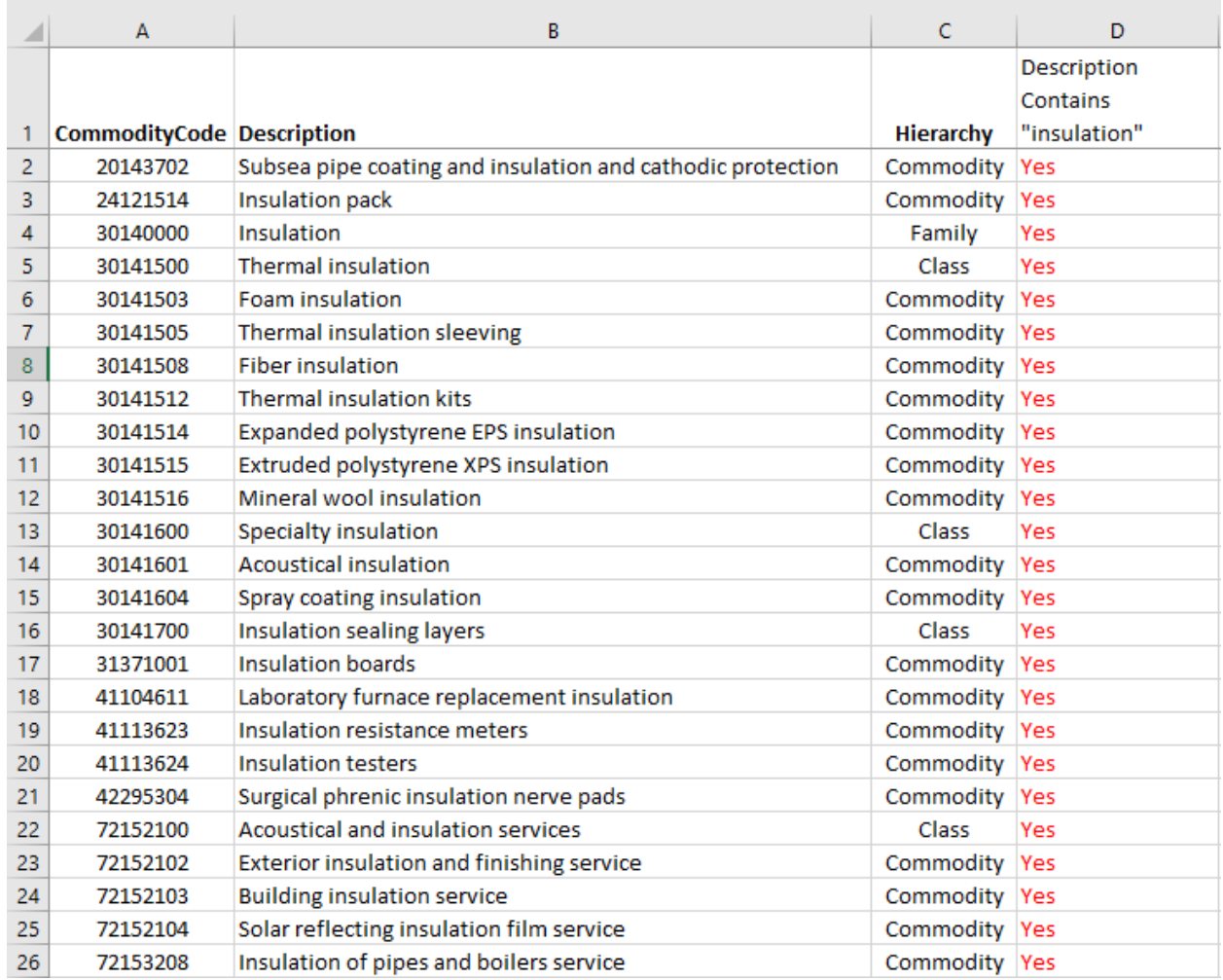

With this list you can be sure you've identified all Codes containing the word "insulation" and use it to further refine your search.